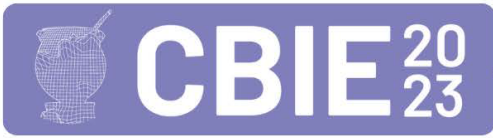

# Solucione.me: um sistema responsivo baseado em gamificação para auxiliar o processo de ensino-aprendizagem, apoiado no ENADE

José Maria das Chagas Júnior $^1,$  Sthenia dos Santos Albano Amora $^2,$ Laura Camila Cardoso Rodrigues $^1$ , Paulo Gabriel Gadelha Queiroz $^1$ 

 $1$ Departamento de Computação – Universidade Federal Rural do Semi-Árido (UFERSA) Mossoró – RN – Brazil

 $2$ Departamento de Ciências Animais – Universidade Federal Rural do Semi-Árido (UFERSA) Mossoró – RN – Brazil

{pgabriel,sthenia}@ufersa.edu.br, jjunior@protonmail.ch

*Abstract. The National Student Performance Examination (ENADE) is one of the assessment bases of the National Higher Education Assessment System and its main purpose is to evaluate the student*´*s performance based on their training in undergraduate courses. Therefore, this work identified the possibility of relying on these results to improve the teaching-learning processes. Thus, this article presents the planning, creation and evaluation of a responsive Web learning platform, based on ENADE and that uses gamification elements with the purpose of increasing student engagement. The software was evaluated using technology acceptance model questionnaires, applied to 38 users and which presented promising results, with an overall average of 4.71 out of 5 possible points.*

**Resumo.** O Exame Nacional de Desempenho de Estudantes (ENADE) compõe *uma das bases avaliativas do Sistema Nacional de Avaliac¸ao da Educac¸ ˜ ao Su- ˜ perior e tem como principal proposito, avaliar o rendimento dos estudantes ´ a partir da sua formac¸ao nos cursos de graduac¸ ˜ ao. Por isso, este trabalho ˜ identificou a possibilidade de se basear nesses resultados para aprimorar os processos de ensino-aprendizagem. Para tanto, este artigo apresenta o planejamento, criacão e avaliacão de uma plataforma de aprendizagem Web re*sponsiva, baseada no ENADE e que utiliza elementos de gamificação com o *proposito de aumentar o engajamento dos estudantes. O software foi avaliado, ´ por meio de questionarios de aceitac¸ ´ ao tecnol ˜ ogica, aplicados com 38 usu ´ arios ´ e que apresentou resultados promissores, com media geral de 4,71 entre 5 pon- ´ tos poss´ıveis.*

# 1. Introdução

O Exame Nacional de Desempenho de Estudantes (ENADE), e uma prova ofertada pelo ´ Instituto Nacional de Estudos e Pesquisas Educacionais Anísio Teixeira (INEP), para estudantes no início e ao final da sua graduação. O exame, juntamente com os processos de avaliação de cursos de graduação e de avaliação institucional, constituem o "tripé" avaliativo no âmbito do Sistema Nacional de Avaliação da Educação Superior (Sinaes) [Brasil 2004]. Presume-se que, a partir da conjugação dos resultados desses instrumentos avaliativos, seja possível conhecer, de modo fidedigno, o funcionamento e a qualidade dos cursos e Instituições de Ensino Superior (IES) de todo o Brasil [CNEMV/CFMV 2020].

Um dos propósitos do exame é avaliar o rendimento dos estudantes, frente aos conteúdos propostos nas diretrizes curriculares nacionais (DCN) dos seus respectivos cursos de graduação ou em documentos equivalentes. Dessa forma, ao observar e estudar os resultados do ENADE, a coordenação do curso de medicina veterinária da Universidade Federal Rural do Semi-Arido (UFERSA) identificou a possibilidade de se basear nesses ´ resultados para aprimorar o projeto pedagógico do curso (PPC), com o objetivo de fortalecer o ensino das competências em que os alunos do curso apresentaram baixo desempenho no exame.

Tal percepção é corroborada pela análise preliminar publicada pela CNEMV/CFMV [2020], indicando que o instrumento avaliativo do ENADE foi elaborado em consonância com as DCN da Medicina Veterinária. Essa percepção não deve se limitar a apenas um curso. Portanto, é possível presumir que os resultados deste exame podem ser usados como base para a melhoria do ensino-aprendizagem de qualquer curso de graduação, de modo a promover avanços rumo à qualificação do ensino em cada IES. Entretanto, antes de utilizar os resultados do ENADE com esse objetivo, três fatores devem ser considerados:

- O exame é aplicado a cada 3 anos, o que pode ser considerado um intervalo longo, gerando um lapso temporal entre o resultado e o estado do curso;
- O estudante, em final de curso, selecionado para realizar o exame deve registrar presença para a obtenção do diploma. Após registrar sua presença, o estudante não tem estímulos para responder as questões corretamente, o que pode gerar resultados que não refletem o estado real do curso analisado;
- O desempenho dos estudantes titulados pelas IES brasileiras não é uniforme, ocorrendo grandes variações no conceito, considerando a categoria administrativa da instituição e a região geográfica. Nesse sentido, cada IES ou curso precisa elaborar estratégias que contemplem a realidade local e regional dos seus discentes.

Esses fatores podem dificultar a análise dos resultados por parte da coordenação do curso, de modo que suscitaram a seguinte questão de pesquisa: como obter dados semelhantes aos do ENADE, mas que sejam mais representativos? Para esta pesquisa, são considerados dados mais representativos, aqueles obtidos em intervalos de tempo menores que 3 anos, e que tenham sido gerados por alunos do curso tentando responder as questões corretamente.

A hipótese considerada nesta pesquisa é que um software do tipo quiz, com questões de ENADEs anteriores, que ofereça estímulos capazes de engajar os alunos e apresente relatórios às coordenações de curso e instituições de ensino, é capaz de resolver o problema levantado. Dessa forma, o objetivo deste trabalho foi testar a hipotese lev- ´ antada por meio da construção e avaliação de um software Web responsivo baseado em gamificação.

Optou-se por desenvolver um software Web por não necessitar de instalação por parte dos usuários, como um software desktop e por não depender das lojas de aplicativos, como *google play* ou *apple store*, para ser distribuído. Além disso, considerou-se importante que o software seja responsivo para que se adapte a diferentes tamanhos e modelos de tela, ajustando o tamanho dos elementos visuais para caber em telas menores, como as de smartphones, ou aumentando o número de elementos visualizados em telas maiores, como as de desktops ou televisões. Dessa forma, um único software pode atender a vários tipos de dispositivos e usuários ao mesmo tempo, sem comprometer a sua usabilidade.

Observa-se ainda que o engajamento é fundamental para este projeto, pois é necessário que os alunos se sintam estimulados a responder as questões corretamente. Nesse sentido, trabalhos como os de Moreira et. al [2022], Altomar et. al [2020] e Badenoch et. al [2022], entre outros, apresentam indícios de que a gamificação é um elemento capaz de aumentar o engajamento no ambiente educacional.

Por esse motivo, este trabalho buscou utilizar técnicas de gamificação no software desenvolvido. Conforme definido por Sanchez et. al [2020] a gamificação é a "aplicação de mecânicas e elementos de jogos, como distintivos, pontos, bônus e tabela de classificação para converter um contexto que não é um jogo em uma atividade semelhante a um jogo".

Levando-se em consideração o problema e a hipótese apresentada, o restante deste trabalho foi organizado da seguinte forma: na Seção 2 é apresentada a fundamentação teórica; na Seção 3 são descritos os procedimentos e métodos utilizados; na Seção 4 apresenta-se o software desenvolvido e os resultados da sua avaliação por meio de um questionário baseado no Modelo de Aceitação Tecnológica (TAM, versão 3) [Venkatesh and Bala 2008]; e, por fim, na Seção 5 são apresentadas as considerações finais deste trabalho.

#### 2. Fundamentação Teórica

Ao avaliar os resultados da revisão sistemática apresentada por Saraiva [2022] e observar outros trabalhos que utilizaram com sucesso a estratégia de gamificação, optou-se por utilizar o *framework* Octalysis [Chou 2019] como guia na definição das estratégias de gamificação implementadas no software construído. Além disso, o Octalysis é uma abordagem flexível e adaptável para uma ampla gama de contextos, permitindo também a adoção incremental dos seus diferentes níveis no projeto.

Segundo Chou [2019], o processo de gamificação pode ser deveras complexo, afinal não é possível determinar de antemão quais elementos tornarão determinadas tarefas mais prazerosas ou agradáveis, de modo que apenas incluir elementos de jogos, aleatoriamente, pode ter o efeito contrário: o de tornar a tarefa menos agradável.

O *framework* Octalysis se baseia em 8 núcleos de força que tratam de aspectos intrínsecos e extrínsecos da motivação humana, são eles: chamado épico, desenvolvimento e realizações, empoderamento da criatividade e *feedback*, propriedade e posse, influência social e relacionamento, escassez e impaciência, imprevisibilidade, curiosidade e perda e prevenção.

Na Figura 1, são ilustrados os núcleos de forca do Octalysis. As mecânicas foram divididas de acordo com o núcleo de força, e a cada mecânica identificada, expandimos a parte do hexágono relacionada. Apesar do Octalysis apresentar 8 núcleos de força, nem todos precisam ser contemplados para que um sistema seja considerado devidamente gamificado. Alguns sistemas e jogos podem decidir incluir apenas um subconjunto dos núcleos de força de acordo com os seus objetivos [Chou 2019]. O *framework* Octalysis também disponibiliza uma série de técnicas que estão dispostas em outros níveis. Contudo, apenas por aplicar as técnicas do Nível 1, conforme realizado neste trabalho, já é possível construir um produto considerado gamificado.

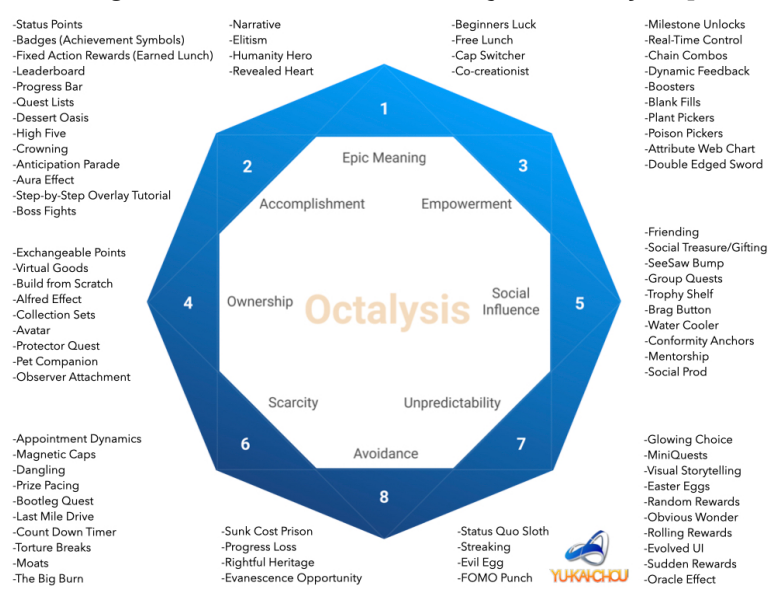

**Figure 1. Octágono com os 8 núcleos de forca do Octalysis [Chou 2019]** 

# 3. Procedimentos e metodos ´

Os procedimentos e métodos utilizados na execução deste trabalho se concentram nas atividades de gestão e desenvolvimento do software produzido, e na sua avaliação. O método de desenvolvimento se baseou em princípios de métodos ágeis devido a sua capacidade de responder rapidamente às mudancas nos requisitos do projeto [Beck et al. 2001]. Essa capacidade foi muito importante para o desenvolvimento do software, pois este trabalho apresenta um projeto de pesquisa exploratório e com requisitos que se alteraram ao longo do processo.

Dessa forma, foi usada uma metodologia agil baseada em ´ *Scrum* [Schwaber and Sutherland 2020]. Optamos pelo *Scrum*, pois é uma das metodologias ágeis mais populares na indústria da tecnologia. Segundo Alsaqqa et al. [2020], essa popularidade se deve a sua simplicidade e ao fato do *scrum* manter o foco nas questões de gerenciamento de software, o que o torna amplamente aplicável a qualquer domínio.

O *Scrum* define o conceito de *sprint*, que é um intervalo de tempo (1 ou 2 semanas), no qual são realizadas uma lista planejada de tarefas, chamadas de histórias. Cada história tem um peso estimado, baseado na sua dificuldade, quanto maior o número maior a dificuldade. Para a construção do software apresentado neste trabalho, optou-se por *sprints* com duração de 1 semana, para que fosse possível ajustar o plano do projeto de acordo com o andamento das tarefas de forma mais rápida. Além disso, foram utilizados os pesos 1, 2, 3, 5, 8, 13 e 21 para as historias. ´

Como ferramenta auxiliar para observabilidade do andamento das histórias do projeto, utilizou-se um quadro no Trello<sup>1</sup>. Além disso, em substituição as reuniões diárias

 $1$ O Trello está disponível em:https://trello.com/

utilizou-se uma estratégia de comunicação assíncrona, por meio da troca de mensagens, imagens e vídeos sobre o projeto, tanto nos comentários do quadro ou em outros canais de comunicação, como o WhatsApp e o discord.

Antes do início do desenvolvimento, definiu-se junto às partes interessadas, os requisitos funcionais e não funcionais do projeto. Para tanto, foram ouvidos coordenadores de curso e alunos concluintes. Os principais requisitos levantados são apresentados no Quadro 1. Após a definição dos requisitos do software, construiu-se um protótipo nãofuncional. Para a elaboração do protótipo não-funcional, foi utilizado o Figma<sup>2</sup>, que é um software gratuito e popular para construção de protótipos.

| <b>Requisitos funcionais</b>                      | Requisitos não funcionais                            |  |  |
|---------------------------------------------------|------------------------------------------------------|--|--|
| O sistema deve fornecer, aos professores, um      | sistema deve ser simples, de<br>O                    |  |  |
| relatório estatístico que inclua: taxa de acerto, | forma que após passar pelo tutorial                  |  |  |
| número de respostas por alternativa e tempo       | os usuários consigam utilizá-lo                      |  |  |
| médio para responder                              |                                                      |  |  |
| O sistema deve permitir que os alunos respon-     | deve<br>atender<br>sistema<br>$\lambda$<br><b>as</b> |  |  |
| dam às questões propostas e visualizem um re-     | requisições em menos de 2 se-                        |  |  |
| latório detalhado seu desempenho                  | gundos                                               |  |  |
| Os professores devem ser capazes de criar e       | O sistema deve ser acessível por                     |  |  |
| gerenciar questões                                | desktops e smartphones                               |  |  |
| O sistema deve permitir questões com textos em    |                                                      |  |  |
| negrito, itálico, imagens e fórmulas matemáticas  |                                                      |  |  |
| Usuários devem ser capazes de criar e gerenciar   |                                                      |  |  |
| suas contas com perfil: Professor e Estudante     |                                                      |  |  |
| Os estudantes devem ganhar pontos ao respon-      |                                                      |  |  |
| der as questões corretamente pela primeira vez    |                                                      |  |  |

Quadro 1: Principais requisitos funcionais e não funcionais do software desenvolvido

Com base no protótipo e em uma nova rodada de detalhamento dos requisitos do projeto, foi possível elucidar melhor as histórias do usuário e organizá-las no *backlog* do projeto, atribuindo pontuações de acordo com o grau de dificuldade de implementação de cada requisito.

Para a implementação do Software foi utilizado a linguagem de programação *TypeScript*<sup>3</sup>. Tanto o *front-end* quanto o *back-end* da aplicação estão inseridos em um monólito desenvolvido com o *framework* Next.js<sup>4</sup>. O Next.js é um *framework* para construção de aplicações web *full-stack* que abstrai a configuração de diversos passos como a compilação do código, otimização de imagens, etc.

Para a persistência de dados utilizou-se o banco de dados MySQL<sup>5</sup>. De forma complementar, utilizou-se o banco de dados em memória Redis<sup>6</sup>, para manter dados frequentemente alterados, como o número de visualizações das questões, e para o ranking de usuários, aproveitando-se da estrutura de dados *zset* disponível no Redis.

 $2$ O Figma está disponível em: https://www.figma.com/

<sup>&</sup>lt;sup>3</sup>Disponível em: https://www.typescriptlang.org/

 $4$ Disponível em: https://nextjs.org/

 $5$ Disponível em: https://www.mysql.com/

<sup>&</sup>lt;sup>6</sup>Disponível em: https://redis.io/

#### 3.1. Avaliação do Solucione.me

A fim de avaliar a aceitação dos usuários, a usabilidade e outras métricas relevantes para o projeto, foi utilizada uma metodologia de avaliação composta pelo teste de uso do produto, seguido por um questionário baseado no Modelo de Aceitação Tecnológica (TAM, versão 3) para medir sua aceitação.

O teste envolveu duas fases. A primeira foi o teste piloto, realizado com 3 voluntários do curso de Ciência da Computação, de forma remota no dia 26 de abril de 2023, por meio do Google Meet. Os voluntarios foram apresentados ao aplicativo e liberados ´ para testá-lo até estarem satisfeitos. Em seguida, foram convidados a responderem o questionário. Este teste teve como objetivo identificar e corrigir eventuais problemas no aplicativo e no questionário antes da realização do teste principal.

O teste principal foi conduzido no dia 28 de abril, com estudantes do curso de Ciência da Computação e do curso de Medicina Veterinária da UFERSA. O teste principal aconteceu de forma presencial e contou com 39 avaliadores. Nesse teste, os avaliadores foram convidados a utilizarem o software por 15 minutos, em seguida, responderam ao questionário de avaliação. O diagrama apresentado na Figura 2, ilustra o procedimento de realização dos testes. Observa-se que antes da rodada de testes, o software foi apresentado por 5 minutos, para os avaliadores.

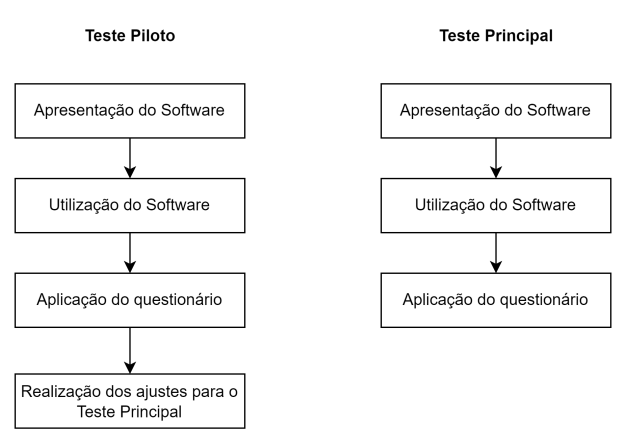

**Figure 2. Etapas da avaliação do software** 

#### 4. Solucione.me

Antes de apresentar o Solucione.me, observa-se que não foram encontrados sites ou aplicativos cujos objetivos se assemelhem aos do software desenvolvido. Portanto, para efeitos comparativos foram identificados o Qconcursos<sup>7</sup> e o Gran Cursos Questões<sup>8</sup>. Essas plataformas funcionam como repositório de questões de provas e concursos com foco na venda de planos de assinatura para estudantes.

Após a análise das funcionalidades do Qconcursos e do Gran Cursos Questões, observou-se que o Solucione.me é a única plataforma que não possui limites de resposta de questões diárias, apresenta pontuação, curtidas, compartilhamentos e número

 $7$ Disponível em: https://www.qconcursos.com/

<sup>8</sup>Dispon´ıvel em: https://www.grancursosonline.com.br/

de visualizações nas questões. Por fim, as estatísticas apresentadas pelo Solucione.me podem ser utilizadas por coordenadores de curso para a elaboração de propostas de melhoria para o curso.

## 4.1. Principais Funcionalidades

A sua utilização se inicia na página de login. Nessa tela os usuários cadastrados podem entrar informando as credenciais ou utilizando suas contas do Google. Adicionalmente, usuários que não possuem uma conta, podem clicar em "Criar um conta" e realizar seu cadastro no formulário. Professores e estudantes possuem diferentes visões da página inicial do software, pois possuem habilidades diferentes dentro dele. Como exemplo, apenas professores podem criar questões e apenas estudantes podem ganhar pontos e competir no ranking.

Na Figura 3 é mostrada a tela de resposta de questões. Por meio dessa tela é possível responder questões, pular perguntas, ver o número de visualizações, curtir uma pergunta, compartilhar e comentar a respeito da questão. Na direita da mesma figura, é possível visualizar a tela de questões após responder uma pergunta corretamente. Observa-se que é exibido o tempo de resposta, o ganho de pontuação e um botão para avançar para a próxima questão.

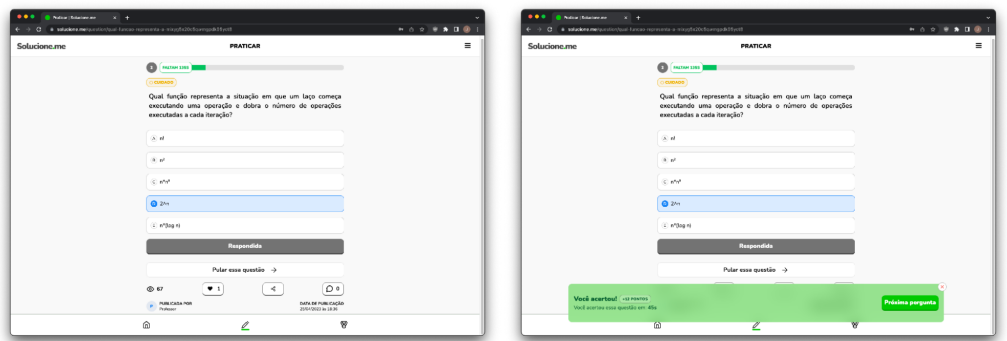

**Figure 3. Tela de resposta de questões** 

Na Figura 4 [parte (a)] é mostrado o ranking dos estudantes, nele são exibidos o pódio, com os três primeiros colocados e mais abaixo, nos destagues, os próximos 10 alunos mais bem ranqueados. A pontuação de cada estudante é obtida através da soma dos pontos ganhos por cada questão respondida corretamente. Na parte b da mesma figura, é possível visualizar a tela de estatísticas do estudante. Todo estudante pode visualizá-la para acompanhar suas métricas, como por exemplo: porcentagem de questões corretas, médias de tempo de resposta, pontuação e posição no ranking.

Outro elementos relacionado a gamificação presente no Solucione.me são as conquistas. Elas são o reconhecimento do esforço e da evolução do usuário por parte do software. Para isso, existe a tela de conquistas, que mostra o progresso do usuário para obter as conquistas.

No caso de professores, é possível visualizar as questões criadas ao navegar para a página "Minhas Questões". Essa página é exibida a esquerda da Figura 6. Ao clicar em uma das questões, o professor é redirecionado para a tela de estatísticas das questões, como é possível visualizar a direita da Figura 6.

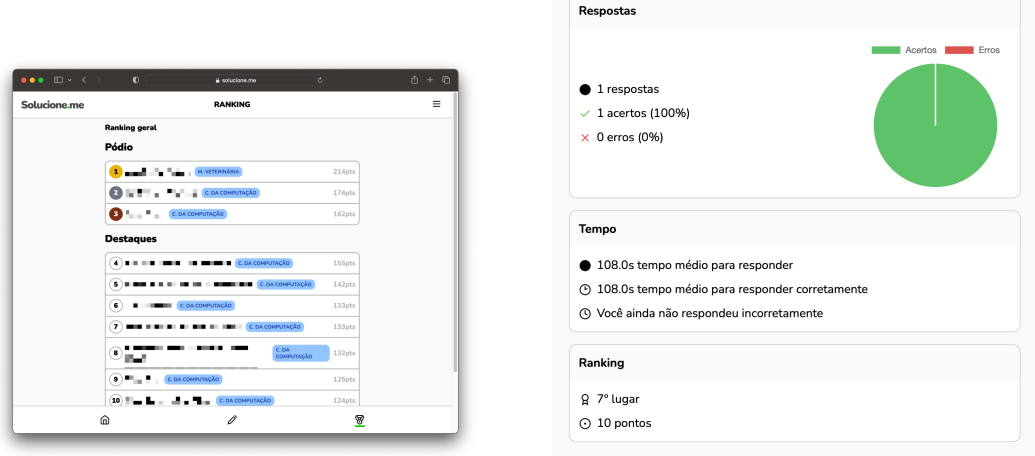

(a) Ranking dos estudantes (b) Estatísticas do Estudante

**Figure 4. Ranking e estatísticas dos estudantes** 

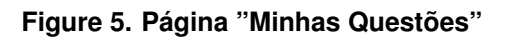

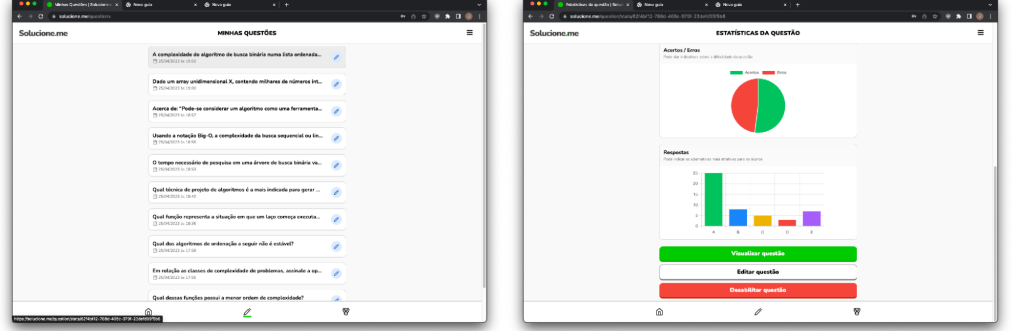

De forma similar, os estudantes também podem consultar todas as suas respostas ao navegar para a página "Minhas Respostas". Nessa página, além de visualizar todas as respostas, é possível consultar o tempo, alternativa marcada e filtrar entre respostas corretas e erradas.

## 4.2. Avaliação e aceitação dos usuários

Nesta seção, são apresentados e analisados os resultados obtidos a partir do questionário respondido pelos usuários. O objetivo principal dessa análise foi compreender a percepção e a opinião dos usuários em relação ao aplicativo e suas funcionalidades. No gráfico apresentado na Figura 6, é possível observar uma análise descritiva das respostas dos usuários as principais perguntas do questionário. À direita da figura é identificada a pergunta, numerada de 1 a 9 de baixo para cima. À esquerda da figura, apresenta-se a distribuição de respostas, daquela pergunta, com base na escala Likert. A partir dessa distribuição, percebe-se que a maioria das respostas se concentrou em concordo e concordo totalmente.

As respostas são ainda mais detalhadas no Quadro 2. Na sua primeira coluna é identificada a pergunta, na segunda coluna descreve-se o construto da pergunta, com base

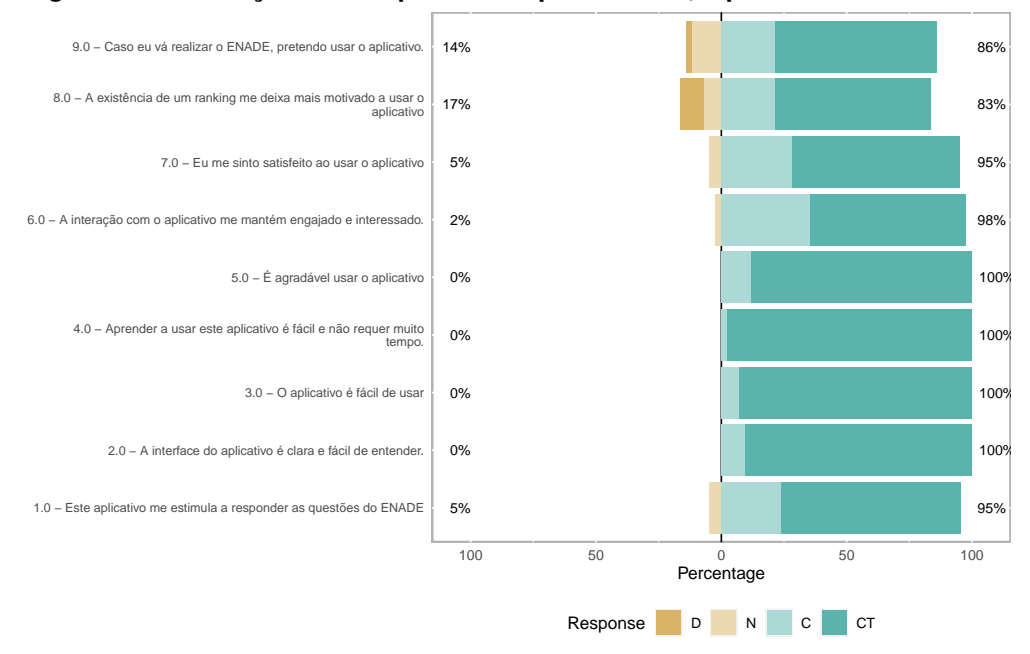

**Figure 6. Distribuic¸ao das respostas ao question ˜ ario, a partir da escala Likert ´**

no TAM3, na terceira coluna é indicada a média aritmética das 39 respostas e, por fim, na última coluna indica-se a mediana das respostas.

| Pergunta                                     | <b>Construto</b>    | <b>Média</b> | <b>Mediana</b> |
|----------------------------------------------|---------------------|--------------|----------------|
| Este aplicativo me estimula a responder as   | Utilidade<br>Perce- | 4,67         | 5              |
| questões do ENADE                            | bida                |              |                |
| A interface do aplicativo é clara e fácil de | Facilidade de Uso   | 4,90         | 5              |
| entender                                     | Percebida           |              |                |
| O aplicativo é fácil de usar                 | Facilidade de Uso   | 4,92         | 5              |
|                                              | Percebida           |              |                |
| Aprender a usar este aplicativo é fácil e    | Facilidade de Uso   | 4,98         | 5              |
| não requer muito tempo                       | Percebida           |              |                |
| E agradável usar o aplicativo                | Prazer Percebido    | 4,88         | 5              |
| A interação com o aplicativo me mantém       | Prazer Percebido    | 4,60         | 5              |
| engajado e interessado                       |                     |              |                |
| Eu me sinto satisfeito ao usar o aplicativo  | Prazer Percebido    | 4,62         | 5              |
| A existência de um ranking me deixa mais     | Prazer Percebido    | 4,31         | 5              |
| motivado a usar o aplicativo                 |                     |              |                |
| Caso eu vá realizar o ENADE, pretendo        | Intenção de Uso     | 4,45         | 5              |
| usar o aplicativo                            |                     |              |                |

Quadro 2: Resultados dos avaliações dos usuários

As perguntas foram elaboradas de forma que quanto maior o número (5), mais positiva a resposta. Dessa forma, médias e medianas mais altas indicam uma percepção mais positiva do construto relacionado à pergunta. É possível identificar no Quadro 2, que o aplicativo obteve medias altas para as perguntas de utilidade percebida. Para esse ´ construto a média aritmética foi de 4,49. Isso indica que os usuários consideraram o aplicativo útil e eficaz para estimulá-los a responder as questões do ENADE.

Além disso, os usuários consideraram o aplicativo fácil de usar, pois todas as perguntas do construto de Facilidade Percebida obtiveram nota próxima de 5, com o construto obtendo media de 4,92, considerando todas as perguntas. A facilidade de uso percebida ´ é muito importante para o sucesso do aplicativo, pois diminui o tempo necessário para aprender a utilizar o software e aumenta a probabilidade de uso continuado.

Quanto ao construto do Prazer Percebido, o aplicativo também apresentou bom desempenho. Os usuários, no geral, relataram a experiência de usar o aplicativo como sendo agradável e engajadora, com o construto ficando com média de 4,7. O prazer percebido é um indicador muito importante, pois pode influenciar diretamente na motivação do usuário para continuar usando o aplicativo.

Por fim, o questionário também solicitou que os usuários descrevessem falhas, fizessem sugestões de novas funcionalidades e escrevessem um *feedback*. As principais sugestões apontadas foram: liberação de comentários para alunos, explicação da resposta correta e possibilidade de ver a alternativa correta após responder. Sobre as falhas, alguns usuários relataram terem recebido perguntas de outros cursos após responderem todas as questões do seu curso e pequenos erros de layout em dispositivos de telas menores. Finalmente, o *feedback* obtido foi muito positivo e não houveram relatos de nenhuma experiência negativa

### 5. Considerações finais

Este trabalho abordou o problema de obter uma base de dados semelhante a do ENADE, para que possa ser utilizada pelas coordenações de curso e instituições em sua melhoria de processos de ensino-aprendizagem. A proposta de solução apresentada consistiu na construção de um software Web baseado em gamificação que utiliza questões de ENADEs anteriores.

O software desenvolvido superou às expectativas, pois obteve altos níveis de aceitação entre os usuários entrevistados, conforme evidenciado pelos altos níveis de utilidade e prazer percebido na seção de resultados. Adicionalmente, o coordenador de curso que solicitou o software, aprovou o resultado alcançado e solicitou como melhoria, a criação de outros tipos de relatórios.

Durante o desenvolvimento e avaliação deste trabalho, surgiram novas ideias e pontos de melhoria que serão considerados para trabalhos futuros. Dentre os quais, são destacados: maior possibilidade de interação social entre os usuários e explicação da resposta correta quando o usuário errar a questão.

Em relação as ameças e limitações desta pesquisa, considera-se importante mencionar que os alunos que realizaram a avaliação final do software foram estimulados a participar do experimento, pois ganharam ponto extra em uma disciplina de graduação. Entretanto, acredita-se que esse estímulo não gerou impacto nos resultados, visto que os alunos pediram para continuar usando o software para disputarem o primeiro lugar do ranking. Adicionalmente, considera-se importante realizar uma nova rodada de avaliação do software, mas dessa vez com coordenadores de curso.

#### **References**

- Alsaqqa, S., Sawalha, S., e Abdel-Nabi, H. (2020). Agile software development: Methodologies and trends. *International Journal of Interactive Mobile Technologies (iJIM)*, 14(11):pp. 246–270.
- Altomar, M., Furtado, F., Julio, A., Cazetta, F., e Silva, L. (2020). Gamificação aplicada ao ensino e aprendizagem de engenharia de software: Um mapeamento sistemático. In *Anais do XXXI Simpósio Brasileiro de Informática na Educação*, pages 352–361, Porto Alegre, RS, Brasil. SBC.
- Badenoch, T., Benton, K., Jacobs, E., Curtis, A., Law, S., Everett, S., Ahmed, M., Hunter, I., e Bamford, R. (2022). 971 gamification of education; can playable education result in better learning outcomes? *British Journal of Surgery*, 109(Supplement<sub>-6</sub>).
- Beck, K. et al. (2001). Manifesto for agile software development.
- Brasil (2004). Lei n. 10.861, de 14 de abril de 2004. Institui o Sistema Nacional de Avaliação da Educação Superior – SINAES e dá outras providências. Diário Oficial da União, Brasília, DF, 15 abr. 2004. Disponível em: https://www.planalto.gov.br/ccivil 03/ ato2004-2006/2004/lei/l10.861.htm.
- Chou, Y. (2019). *Actionable Gamification: Beyond Points, Badges, and Leaderboards*. Packt Publishing.
- CNEMV/CFMV (2020). Comissão nacional de educação da medicina veterinária do conselho federal de medicina veterinária (cnemv/cfmv). análise sobre o enade de medicina veterinária. Revista CFMV, 86:32–37.
- Moreira, S., Sousa, T., Silva, W., e Marques, A. (2022). Uma experiência de gamificação no ensino com o ambiente classcraft: análise da motivação dos estudantes. In *Anais do XXXIII Simposio Brasileiro de Inform ´ atica na Educac¸ ´ ao˜* , pages 403–414, Porto Alegre, RS, Brasil. SBC.
- Sanchez, E., van Oostendorp, H., Fijnheer, J. D., e Lavoué, E. (2020). *Gamification*, pages 816–827. Springer International Publishing, Cham.
- Saraiva, F. B. (2022). Frameworks de gamificação enquadrados numa visão sistémica: Uma revisão. Journal of Information Systems and Technology Management, 19(0).
- Schwaber, K. e Sutherland, J. (2020). The scrum guide.
- Venkatesh, V. e Bala, H. (2008). Technology acceptance model 3 and a research agenda on interventions. *Decision Sciences - DECISION SCI*, 39:273–315.